# Creación de Cuestionarios en Objetos de Aprendizaje Reutilizables.

Víctor González Barbone.

Facultad de Ingeniería, Universidad de la República (UdelaR), Montevideo, Uruguay.

*Abstract***— La reutilización de objetos de aprendizaje incluye la reutilización de los esquemas de evaluación, lo cual implica independencia respecto a la plataforma de aprendizaje (LMS). La norma para creación de objetos reutilizables SCORM prevé la comunicación con el LMS para llevar el registro de las calificaciones obtenidas por los estudiantes en cada objeto, pero la creación de tareas de evaluación dentro del objeto SCORM no resulta sencilla para un autor no especializado. La aplicación CreaQuiz, un desarrollo experimental, permite generar cuestionarios múltiple opción a partir un texto estructurado muy simple, y mantener comunicación con el LMS a través de la API en JavaScript prevista por SCORM. Luego de analizar la necesidad de generar objetos de aprendizaje reutilizables y resumir las características del protocolo SCORM, se describe CreaQuiz, el formato de texto fuente y las páginas de cuestionario generadas, mostrando su cumplimiento SCORM a través del ScormPlayer de Reload. El desarrollo muestra la viabilidad de construir una herramienta capaz de generar varios tipos de tareas de evaluación en forma autónoma, en cumplimiento SCORM, de fácil uso, destinada a autores no programadores. Esto constituye no sólo una necesidad educativa, sino también un factor contribuyente a la difusión de SCORM como especificación de objetos reutilizables.**

## I. INTRODUCCIÓN.

El término eLearning (también e-learning), "electronic learning", se aplica hoy a cualquier proceso de aprendizaje soportado por el uso de tecnologías de la Información y la Comunicación, tales como Internet, Intranets, redes de área amplia o locales, computadores autónomos, CD-ROMs, audio y video, televisión interactiva, equipos de radio o móviles. Cubre una amplia variedad de aplicaciones y modos de entrega [10][20][11][7]. Conocido con otros nombres desde 1990, el uso de la tecnología informática y de comunicaciones para educación y adiestramiento profesional prometió grandes ahorros y beneficios, impulsada fuertemente por empresas productoras de cursos y contenidos. Tales expectativas no resultaron reflejadas en la realidad. Hacia el 2002, el tema de moda fue el "fracaso" de eLearning y cómo evitarlo [19].

La creación de objetos de aprendizaje resultó mucho más costosa de lo originalmente previsto, retardando considerablemente la imposición de eLearning como modalidad de aprendizaje más o menos universalizada. La reutilización de contenidos se vio como el camino obligado. La búsqueda de normas de generación para objetos de aprendizaje reutilizables en diferentes plataformas y almacenables en repositorios públicos alcanza una culminació en el protocolo SCORM, *Sharable Content Object Reference Model*, modelo de referencia para contenidos de aprendizaje reutilizable [1].

La generación de contenido reutilizable agrega complejidad a la mera generación de contenido. Herramientas como Reload Editor y Reload ScormPlayer [17] facilitan la creación y validación de objetos SCORM a partir de contenidos ya generados.

Existe variedad de tipos de contenido y variedad de herramientas para la generación de cada tipo de contenido; este tema parece estar cubierto. No sucede lo mismo con las tareas de evaluación: las propuestas de herramientas para la generación de tareas de evaluación tienden a ser propietarias como Macromedia Flash o Director, están destinadas a tal o cual plataforma, en el mejor de los casos siguen alguna codificación aceptada transferible entre ciertas plataformas, pueden estar limitadas a un navegador específico o lenguaje específico. Pocas de estas herramientas se presentan como "SCORM compliant". Quienes intentan crear sus propias evaluaciones independientes de herramientas propietarias encuentran dificultades diversas, visibles en la abundancia de dudas planteadas en los foros: se debe conocer HTML y JavaScript, la API de SCORM, poseer habilidades de programación, y mucho tiempo.

Este trabajo aborda las tareas de evaluación de corrección automática, también llamadas pruebas objetivas, de respuesta cerrada o de elección limitada [8], en las cuales el programa de computador es capaz de determinar el puntaje obtenido por el estudiante. La inclusión de pruebas de evaluación de respuesta abierta es posible tanto en los objetos SCORM como en la generalidad de las plataformas de aprendizaje o LMSs (LMS, *Learning Management System*). Si bien estas tareas no tienen las limitaciones de las pruebas de respuesta cerrada y son

capaces de proveer evaluaciones mucho más profundas, dejan la tarea de evaluación y asignación de puntajes al docente; la evaluación por computador de pruebas de respuesta abierta es un tema de investigación de alta complejidad, fuera del alcance de este trabajo.

Luego de presentar un breve resumen de las características del protocolo SCORM para la creación de objetos de aprendizaje reutilizables y los problemas propios de la evaluación en eLearning, se presenta CreaQuiz, una aplicación experimental desarrollada para generar fácilmente pruebas de múltiple opción, independientes de la plataforma y en cumplimiento SCORM, capaz de comunicar sus resultados al LMS, en tanto éste implemente adecuadamente la interfaz de aplicación de programación (API, *Applications Programming Interface*) en JavaScript definida por SCORM. CreaQuiz fue concebido como software libre tanto en su desarrollo como en el uso, pero puede ser utilizado en plataformas o sistemas operativos propietarios sin dificultades adicionales ni menoscabo funcional. El estudio de la evaluación en eLearning, el proceso de desarrollo y el uso de la herramienta CreaQuiz permiten extraer algunas conclusiones sobre la generación de objetos de evaluación y su dificultad para los autores, así como mostrar la viabilidad de concebir herramientas más ambiciosas, autónomas, de fácil uso, para la generación de evaluaciones en eLearning.

## II. EL PROTOCOLO SCORM.

El análisis del alto costo en tiempo y esfuerzo requerido para crear objetos de aprendizaje mostró un alto grado de redundancia en diferentes tipos de formación: muchos públicos diferentes debían recibir instrucción en los mismos temas, con un contenido central que podía ser común complementado con otros más específicos. La reutilización de contenidos para distintos objetivos se vio como un primer paso en la reducción de costos. El concepto esencial es el objeto de aprendizaje reutilizable, una unidad completa de material educativo con un objetivo específico. Un conjunto de objetos de aprendizaje adecuadamente concebido podía permitir encarar múltiples cursos, de diferente orientación, mediante la definición de distintas agregaciones y secuencias de los mismos objetos de aprendizaje. Surgen así distintas propuestas para la creación de objetos de aprendizaje reutilizables, de las cuales SCORM parece ser la de mayores posibilidades, con amplio apoyo en ambientes gubernamentales, educativos y empresariales [5].

SCORM propone básicamente cuatro cualidades necesarias para lograr objetos de aprendizaje reutilizables efectivamente [5]:

REUTILIZACIÓN. El contenido debe ser independiente del contexto de aprendizaje, apto para su uso en diferentes situaciones, para diferentes públicos, sobre diferentes plataformas de entrega con diferentes herramientas de desarrollo.

- $\blacksquare$ INTEROPERABILIDAD. El contenido debe funcionar en múltiples programas de aplicación, ambientes, hardware y software, independientemente de las herramientas usadas para crearlo o entregarlo.
- DURABILIDAD. El contenido debe continuar operando sin requerir modificaciones ante cambios o actualizaciones en el hardware o el software del sistema.
- ACCESIBILIDAD. El contenido debe ser identificable y ubicable cuando se lo necesite, para los requerimientos formativos necesarios. Debe poder conocerse su adecuación a los objetivos sin necesidad de obtener el propio contenido o pagar derechos por él, mediante la provisión de información suficiente acerca de cada objeto de aprendizaje.

SCORM pretende alcanzar estos objetivos mediante el uso de objetos de aprendizaje compartibles (SCO, *Shareable Content Object*) compuestos de material de instrucción o material educativo, denominados "recursos" (*asset*s), capaces de ser entregados en un entorno de ejecución SCORM, eventualmente provisto por un LMS o desde un repositorio de objetos de aprendizaje capaces de dar cumplimiento a los requerimientos SCORM. El uso de metadatos, un conjunto de información estructurada sobre el objeto de aprendizaje, permite identificar y ubicar material de instrucción, por ejemplo en repositorios de contenidos en línea [5].

La necesidad de contar con metadados, empaquetamiento y un secuenciamiento u organización de los ítems de contenido, interpretables sin ambigüedades, lleva a adoptar una especificación reguladora de estos temas capaz de alcanzar la receptividad necesaria para imponer la norma y lograr su implementación correcta en los distintos LMSs. La norma SCORM se propone estos objetivos, pero tropieza también con dificultades de adopción por los autores, debido a la complejidad de los metadatos, la comunicación con el LMS y los cambios de una versión a otra: la API JavaScript de SCORM 1.2 [2] tiene distinto nombre para las funciones respecto a la API de SCORM 2004 [3][18].

## III. EVALUACIÓN EN EL LMS.

La plataforma de aprendizaje Moodle [13] es una de las más completas disponibles, específicamente en cuanto a formas de evaluación. Ofrece facilidades para la creación y evaluación de variados tipos de preguntas en cuestionarios de respuesta cerrada [6][16][12].

La creación de tareas de evaluación dentro del LMS puede ser muy simple u ofrecer la dificultad de seguir al-

gún lenguaje formal de redacción. El gran inconveniente de las tareas así generadas es su dependencia respecto al LMS: si no pueden implementarse o al menos exportarse en algún formato normalizado, no pueden trasladarse a otro LMS o ser colocadas en un repositorio público para su reutilización.

Existen variedad de formatos para la formulación de tareas de evaluación. El mayor esfuerzo de normalización parece ser QTI (*Question & Test Interoperability Specification*, especificación de interoperabilidad para preguntas y pruebas) del IMS Global Learning Consortium [9]. No obstante, esta especificación aún no se encuentra bien soportada en la generalidad de los LMSs. En la lista de enlaces a LMSs de NetUnion [14] sólo aparecen dos LMSs con soporte IMS/QTI: OLAT [15] y Bodington [4].

## IV. CREAQUIZ: UN GENERADOR DE CUESTIONARIOS MÚLTIPLE OPCIÓN.

CreaQuiz es un utilitario escrito en Python para generar cuestionarios múltiple opción a partir de un texto estructurado en formato simple, en base a etiquetas. El usuario escribe el texto, corre el script creaquiz.py y obtiene dos páginas, una con el cuestionario y otra con las respuestas y resultados de la evaluación.

# **Cuestionario de Pruel**

## Generado con Python, en HTML y Ja

Estas líneas permiten colocar comentarios referidos a los cuestionarios, instru cantidad de preguntas, puntaje mínimo, etc.

Pueden colocarse tantas líneas de comentarios como se quiera

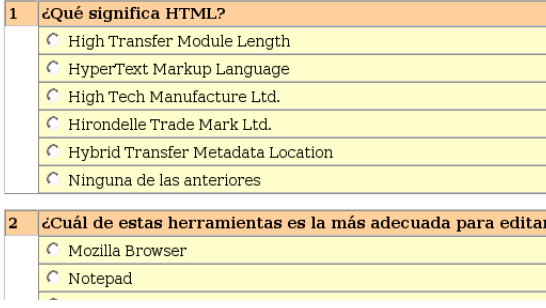

Fig. 1. Página HTML de preguntas (fragmento).

El autor escribe el cuestionario con un editor de texto llano. Dispone de etiquetas para encabezado e instrucciones previas al cuestionario. Luego arma las preguntas, escribiendo el texto de la pregunta, opcionalmente una explicación o fundamento de la respuesta adecuada, y luego la serie de opciones, una de las cuales es la correcta. La opción correcta se distingue por una etiqueta distinta de las restantes opciones, pero todas son presentadas en el cuestionario. La cantidad de opciones debe ser la misma para todas las preguntas, para poder hacer una corrección estadística por la probabilidad de acertar eligiendo las respuestas aleatoriamente.

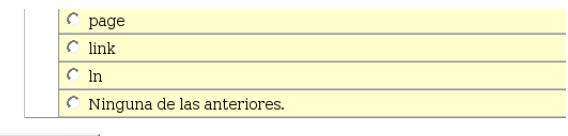

Enviar respuestas

Fig. 2. Página de Preguntas mostrando el botón de Enviar respuestas al final del cuestionario (fragmento).

El estudiante accede al cuestionario dirigiendo su navegador hacia la página de preguntas (Fig. 1), ya sea en un LMS donde el cuestionario es parte de una lección, o directamente si se trata de un curso en CD o residente en su computador personal. El estudiante puede no contestar una pregunta, la cual será rotulada como "sin contestar". Para la calificación, la pregunta sin contestar equivale a una respuesta errónea. Una vez completas las respuestas el estudiante dispone de un botón "Enviar respuestas" (Fig. 2). Esto lo lleva a la página de corrección y resultados (Fig. 3), donde se repite cada pregunta, se da la respuesta correcta y se repite la respuesta dada por el estudiante para comparación, más una explicación o fundamentación de la respuesta correcta. El estudiante recibe así realimentación inmediata al cuestionario, con una explicación tan extensa como se juzgue necesario, una referencia bibliográfica específica al punto, o el mensaje "No se requiere explicación a esta respuesta" si el tipo de pregunta no amerita una explicación. Este mensaje aparece automáticamente si el autor dejó en blanco la línea con la etiqueta correspondiente a la explicación.

Al final de la página de respuestas, el estudiante puede ver el resultado del cuestionario (Fig. 4. Se le indica la cantidad respuestas correctas, la cantidad de opciones en cada pregunta, el porcentaje bruto de aciertos (cantidad de aciertos / cantidad de preguntas \* 100), el porcentaje real (porcentaje bruto corregido por probabilidad de aciertos en elección aleatoria de respuestas). Si el cuestionario fue empaquetado SCORM y se fijó un mínimo de aprobación (dato del modelo SCORM "mastery\_record"), se muestra el valor almacenado como mínimo de aprobación; en otro caso, se muestra el mensaje "no disponible". Si el dato mastery\_record pudo obtenerse, se compara con el puntaje real obtenido por el estudiante, y si éste es mayor o igual a aquel, se acompaña con el mensaje "aprobado"; si la comparación

## **Cuestionario de Pruel**

Generado con Python, en HTML y Ja

## **Resultados**

Pregunta 1: ¿Oué significa HTML? Respuesta dada: HyperText Markup Language Respuesta correcta: HyperText Markup Language Explicación: Significa lenguaje de marcado para hipertexto.

Pregunta 2: ¿Cuál de estas herramientas es la más adecuada para editar un Respuesta dada: (sin contestar) Respuesta correcta: Notepad Explicación: No se requiere explicación a esta respuesta.

Fig. 3. Página HTML de Respuestas (fragmento).

resulta menor el mensaje es "no aprobado". En un LMS de cumplimiento SCORM, se guarda en el ítem de datos "score.raw" el porcentaje real obtenido por el estudiante. El LMS puede recoger este resultado y presentarlo al docente (y eventualmente al estudiante) en la lista de evaluación global de actividades.

Pregunta 6: ¿Cuál de los siguientes tags se utiliza para navegar hacia otra pé Respuesta dada: (sin contestar) Respuesta correcta: Ninguna de las anteriores.

Explicación: Ninguna de las opciones ofrecidas es correcta; se usa <a href=..

Resultado: Respuestas correctas: 4 Respuestas totales: 6 Cantidad de opciones: 7 Porcentaje bruto: 66.66 % Porcentaie real: 61.11 % Mínimo aprobación: 60, aprobado

Fig. 4. Resultados al final de la página de respuestas (fragmento).

Las páginas de cuestionario HTML generadas (una de preguntas y otra de respuestas), junto con el archivo provisto creaquiz.js deben colocarse en un mismo directorio, o empaquetarse juntos en un objeto SCORM. El código JavaScript busca la implementación de la API de SCORM en el LMS, pero si no la encuentra avisa y el funcionamiento normal continúa, aunque no se tendrá acceso a los datos de SCORM.

Los cuestionarios empaquetados en SCORM pueden probarse con el Reload ScormPlayer, herramienta que verifica el cumplimiento con el protocolo SCORM [17]. Luego de corrido, eligiendo el recurso (el cuestionario) en la organización y tocando el botón Refresh del Scorm-Player pueden verse en el panel derecho los valores de los datos SCORM alterados por las funciones JavaScript invocadas por el cuestionario (Fig. 5).

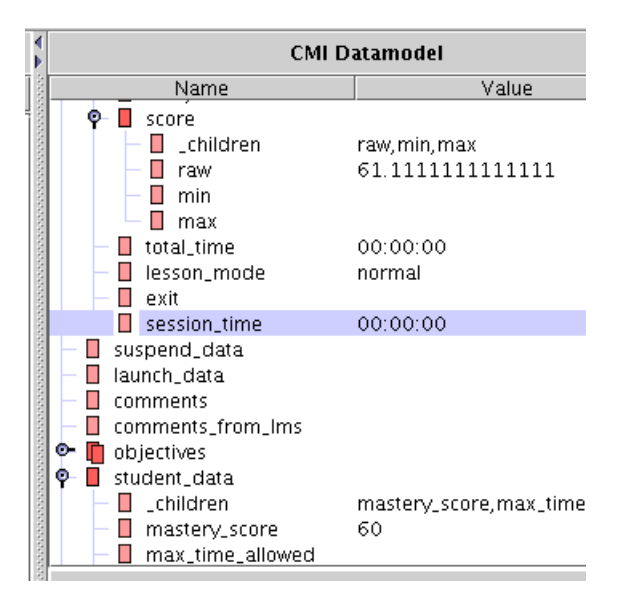

Fig. 5. Fragmento de la ventana del Reload ScormPlayer mostrando valores core.raw (61.1) y mastery\_record (60).

### *IV-A. Requerimientos.*

El script creaquiz.py requiere el intérprete del lenguaje de programación Python, generalmente instalado por defecto en todas las distribuciones Linux. Python es software libre, tanto para Linux como para MS Windows. La versión para MS Windows puede obtenerse de http://www.python.org. Es posible generar un ejecutable en MS Windows que prescinde de la instalación del intérprete Python.

Las páginas se visualizan mediante un navegador con soporte para JavaScript habilitado.

#### *IV-B. Formato del archivo fuente.*

La forma más fácil de generar un cuestionario es copiar el archivo ejemplo TextoFuente.txt disponible en el paquete CreaQuiz y editar sobre él, *cuidando de no colocar saltos de línea en el texto asociado a una etiqueta*.

Las líneas comenzadas por '#' son comentarios, e ignoradas por el script, así como las líneas en blanco, usadas solamente para hacer más legible el texto. El autor dispone de dos secciones, la de Datos Generales y la de Preguntas. En todo el texto fuente *el orden de etiquetas debe ser respetado, y no debe omitirse ninguna*, aunque alguna pueda quedar en blanco. *No puede haber saltos de línea en el texto asociado a una etiqueta.* En cambio, pueden colocarse etiquetas HTML para dar el formato deseado a los textos incluidos, por ejemplo <br/> > br>para saltos de línea.

En la sección Datos Generales puede fijarse el título de la página HTML (<title>...</title>en HTML), un título principal (<h1>...</h1>), un subtítulo (<h2>...</h2) y tantas líneas de notas o comentarios como se quiera  $(...$ ).

Orden y etiquetas en la sección Datos Generales:

Title: el campo con este tag HTML.

H1: título de la página en formato HTML  $\langle h1\rangle$ .. $\langle h1\rangle$ .

H2: subtítulo de la página en formato HTML  $|h1\rangle, |h1\rangle.$ 

N: línea de comentario o instrucciones en formato HTML  $\langle p \rangle$ ... $\langle p \rangle$ ..

N: pueden haber tantas líneas de comentario como se quiera.

Ejemplo de una sección de Datos Generales: Title:Cuestionario H1:Cuestionario de Prueba H2:Generado con Python, en HTML y JavaScript N:Estas líneas permiten colocar comentarios referidos a los cuestionarios, instrucciones u otros datos, como cantidad de preguntas, puntaje mínimo, etc. N:Pueden colocarse tantas líneas de

comentarios como se quiera.

En la sección de Preguntas se escribe el texto de la pregunta, la explicación o fundamento de la respuesta correcta, y luego las opciones. Todas las preguntas deben tener la misma cantidad de opciones para poder realizar la corrección estadística por aciertos aleatorios. Las opciones se presentan igualmente con dos etiquetas, 'O:' para opciones incorrectas y 'C:' para la opción correcta; debe haber una sola opción 'C:', y no debe repetirse como opción 'O:', ya que ambas se presentan como opciones.

Orden y formato de etiquetas para la sección Preguntas:

P: texto de la pregunta.

E: texto de la explicación o fundamento de respuesta correcta.

O: texto de una opción incorrecta.

O: texto de otra opción incorrecta.

C: texto de la opción correcta.

O: texto de otra opción incorrecta.

O: texto de una nueva opción incorrecta.

El orden de las opciones 'O:' y 'C:' es el que aparecerá en el cuestionario, y naturalmente deberá cambiar de una pregunta a otra.

Ejemplo de una sección de Preguntas: P:¿Qué significa HTML?

E:Significa lenguaje de marcado para hipertexto.

O:High Transfer Module Length

```
C:HyperText Markup Language
O:High Tech Manufacture Ltd.
O:Hirondelle Trade Mark Ltd.
O:Hybrid Transfer Metadata Location
O:Ninguna de las anteriores
```
## *IV-C. Script creaquiz.py.*

Una vez escrito el texto fuente del cuestionario se generan las páginas HTML con el script. Este puede invocarse como ejecutable,

./creaquiz.py

o también indicando el intérprete:

python creaquiz.py

En ambos casos el intérprete Python debe hallarse entre las rutas por defecto para poder ser ubicado. La invocación del script sin parámetros muestra ayuda para el uso:

creaquiz.py: crea cuestionario y respuesta múltiple opción.

Copiar creaquiz.js hacia el directorio de los archivos HTML.

Archivo de texto original con formato especial, ver documentación.

-h muestra ayuda

-f nombre archivo texto fuente

-c nombre de archivo HTML cuestionario

-r nombre de archivo HTML respuestas

-m menú, pide los nombres de archivo

Ejemplos de invocación:

./creaquiz.py -f TextoFuente.txt -c Pru.html -r Rsp.html

./creaquiz.py -m

Siguiendo el ejemplo de la ayuda, para visualizar el cuestionario en el navegador o empaquetarlo en el objeto SCORM deben incluirse los archivos:

Pru.html, la página HTML con las preguntas.

Rsp.html, la página HTML/JavaScript con las respuestas.

creaquiz.js, script con funciones JavaScript.

No es necesario incluir el texto fuente, sí es necesario incluir el script creaquiz.js.

## *IV-D. Uso y empaquetado de las páginas.*

Con un navegador en el cual esté habilitado JavaScript, abrir la página de las preguntas. En un LMS, dirigirse hacia la página de preguntas.

En un paquete SCORM la única página que debe incluirse en la organización es la de las preguntas (en el ejemplo, Pru.html). No obstante, los otros recursos (página de respuestas y creaquiz.js) deben estar disponibles para ser incluidos como dependientes. *El recurso cuestionario incluido en la organización debe calificarse como 'sco' y no como 'asset' para poder acceder a la API de SCORM* e interactuar con el LMS.

El script y las páginas generadas fueron probadas con el ScormPlayer de Reload. Moodle 1.5 proclama soporte total a la norma SCORM [13].

## V. CONCLUSIONES.

La creación de tareas de evaluación en objetos de aprendizaje reutilizables ofrece dificultades a los autores. Es fácil generar una evaluación dentro de un LMS, pero esto impone dependencia y compromete la reutilización. El esfuerzo más serio de normalización para contenidos de evaluación es la norma IMS/QTI, pero aún no cuenta con soporte generalizado. Subsiste el problema de generar contenidos en cumplimiento SCORM fácilmente y en forma autónoma, sin dependencia de un LMS, como se genera un texto o un diagrama.

CreaQuiz es una herramienta de software de fácil uso, con interfaz de comandos tipo Unix, limitada a cuestionarios múltiple opción, empaquetable en un objeto SCORM, capaz comunicarse con el LMS. Concebida como una propuesta experimental, ha sido usada con éxito en la práctica.. Ha permitido ensayar construcciones utilizables tanto para la generación de las páginas HTML de preguntas y respuestas como para la comunicación con la API en JavaScript de SCORM. Una versión más ambiciosa debería incluir varios tipos de preguntas, disponer de interfaz gráfica, interpretar o soportar exportación e importación IMS/QTI, proveer explicación de respuesta correcta y preferentemente también de opciones, capacidad de interactuar con un LMS de cumplimiento SCORM para fijar valores del modelo de datos SCORM, entre otras muchas deseables.

La herramienta se concibe limitada a la generación de cuestionarios de respuesta cerrada, modalidad con limitaciones pero útil para una primera evaluación o autoevaluación, capaz de facilitar las etapas de comprensión y fijación del aprendizaje, ahorrando considerable trabajo docente.

Una herramientas con estas características, independiente pero utilizable en cualquier LMS de cumplimiento SCORM, cubriría una carencia actual concreta. Para generar los restantes tipos de contenidos existe variedad de herramientas, muchas de ellas de software libre. Un generador de cuestionarios distribuido como software libre sería un buen complemento para coumunidades escasas de recursos. Sigue siendo preciso recordar que la educación es un derecho universal, y sigue siendo necesario generar medios para garantizar ese derecho en forma tan extensa como sea posible.

## **REFERENCES**

- [1] Advanced Distributed Learning (ADL). *Sharable Content Object Reference Model (SCORM)*. http://www.adlnet.gov [acceso 2006-06-30]
- [2] Advanced Distributed Learning (ADL). *Sharable Content Object Reference Model (SCORM). Version 1.2 (English).* Documento SCORM\_1.2\_RunTimeEnv.pdf.

http://www.adlnet.gov/downloads/files/117.cfm [acceso 2006-06-30]

- [3] Advanced Distributed Learning (ADL). *Sharable Content Object Reference Model (SCORM®) Run-Time Environment. Version 1.3.1.* ADL, 2004. http://www.adlnet.gov/ [acceso 2006-06-21]
- [4] Bodington. Home of the Bodington open-source project. http://bodington.org/index.php [acceso 2006-06-30]
- [5] Carnegie Mellon, Learning Systems Architecture Lab. *Best practices Guide for Content Developers.* Carnegie Mellon, 2004, 1st. edition including updates to Section 7, dated 2004-04-05. http://www.lsal.cmu.edu/lsal/expertise/projects/developersguide/ [acceso 2006-04-17]
- [6] Castro López-Tarruella, Enrique. *Moodle: Manual del Profesor.* ULPGC (Universidad de las Palmas de Gran Canaria), 2004. http://moodle.org/mod/resource/view.php?id=1738 [acceso 2006-06-21]
- [7] E-Learning Guru. *World's biggest, or at least most irreverant, e-Learning glossary!* Kevin Kruse, 2004. http://www.e-learningguru.com/gloss.htm [acceso 2006-03-02]
- [8] FSU. *Instruction at FSU: A Guide to Teaching & Learning Practices. Chapter 12 – Testing and Assessment Issues.* Florida State University, January 2006. http://online.fsu.edu/learningresources/handbook/instructionatfsu/ [acceso 2006-06-30]
- [9] IMS Global Learning Consortium, Inc. *IMS Question and Test Interoperability Integration Guide. Version 2.0. Final Specification.* IMS, January 2005. http://www.imsglobal.org/question/qti\_v2p0/imsqti\_intgv2p0.html [acceso 2006-06-24]
- [10] JISC/QCA (Joint Information Systems Committee, Qualifications and Curriculum Authority). e-Assessment Glossary (Extended). Version 1.1, January 1st, 2006. Extended version: http://www.jisc.ac.uk/uploaded\_documents/eAssess-Glossary-Extended-v1-01.pdf [acceso 2006-02-22]
- [11] Kaplan-Leiserson, Eva. ASTD (American Society for Training and Development). http://www.learningcircuits.org/glossary.html [acceso 2006-03-02]
- [12] Moodle Docs. *Using Moodle.* Moodle, February 2006. http://download.moodle.org/docs/using\_moodle/ch5\_quizzes.pdf [acceso 2006-06-30]
- [13] Moodle Docs. *Release Notes.* Moodle, June 2006. http://docs.moodle.org/en/Release\_Notes [acceso 2006-06-30] [14] NetUnion. LinkLibrary, Education, E-Learning, Learning
- Content Management Systems. http://linklibrary.netunion.com/main.jsp?id=293 [acceso 2006-06-30]
- [15] OLAT. *Open Source LMS OLAT eLearning made easy.* http://www.olat.org/public/index.html [acceso 2006-06-30]
- [16] Moodle Docs. *Question types.* Moodle, June 2006. http://docs.moodle.org/en/Question\_types [acceso 2006-06-30]
- [17] RELOAD Project. *Reusable eLearning Object Authoring and Delivery.* Homepage.
- http://www.reload.ac.uk/ [acceso 2006-04-17] [18] Rustici, Mike. *Two Minute SCORM Overview for Developers.* June 15, 2004. Advanced Distributed Learning.
- http://www.adlnet.gov/scorm/articles/7.cfm [acceso 2006-06-22] [19] Weaver, Pete. *Preventing E-Learning Failure: ten common*
- *pitfalls and how to avoid them.* T+D: Flagship publication of the American Society for Training and Development. August 2002. http://store.astd.org/images/PDF %20Files/ 76020845.pdf [acceso 2006-07-10]
- [20] Windeatt, Sandra. *E-LEARNING FAQ Glossary.* The Open University. Last updated on June 15th, 2002. http://www.windeatt.f2s.com/ijet/glossary.htm [acceso 2006-02-22]